The Office of Assessment has released the final listing of accommodations that are available for the spring summative assessments (see attachment). A link to that guidance will be placed on the Accommodations Page in the Online IEP. The link to the complete Participation Guidelines will be updated when the Office of Assessment posts the document on their website.

**Note: It is very important to finalize completed IEPs and amendments in order for the accommodations to appear in the ACCM.14 app within WVEIS.** 

## **Key Dates**:

- February 26, 2018
	- Accommodation files will be pulled to pre-slug WVS.326 forms.
	- If possible, finalize all IEPs and amendments to IEPs by this date to ensure 326s are properly pre-slugged.
	- For IEPs not yet finalized, 326s will have to be "hand-slugged."
- March 2, 2018
	- IEPs and amendments to IEPs must be finalized.
	- Requests for accommodations must be entered in SSD Online based on students' current IEPs.

## **Key Changes to Accommodations**:

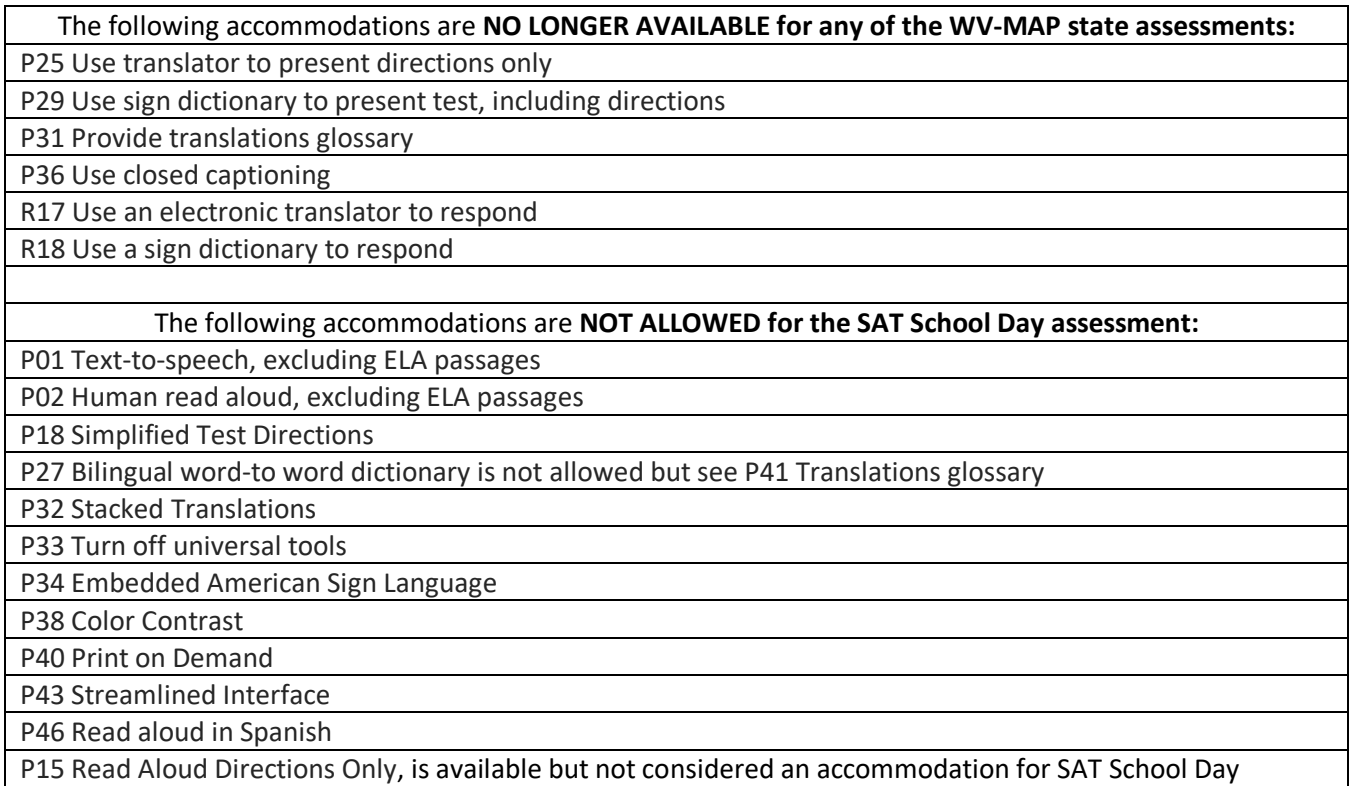

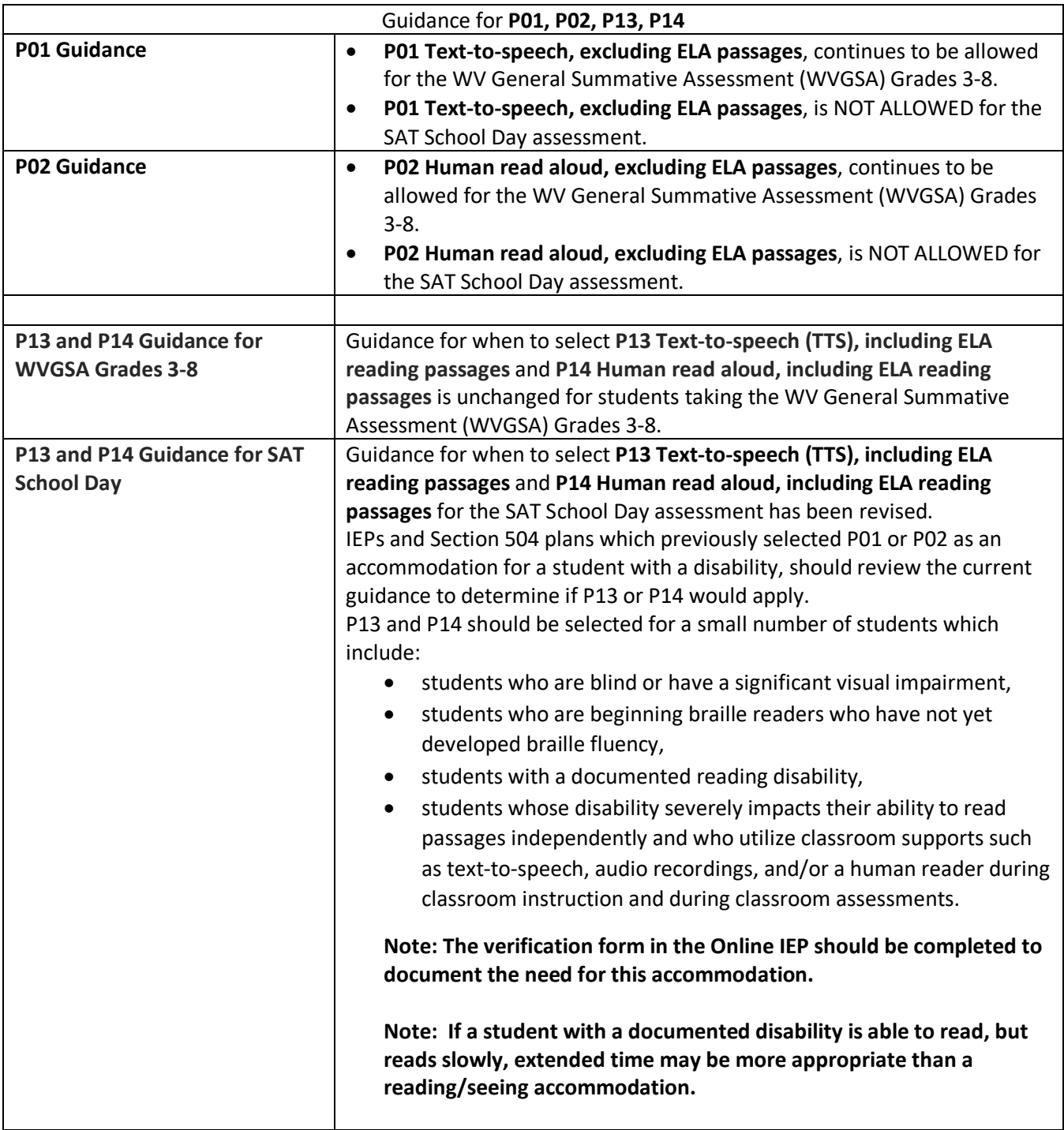

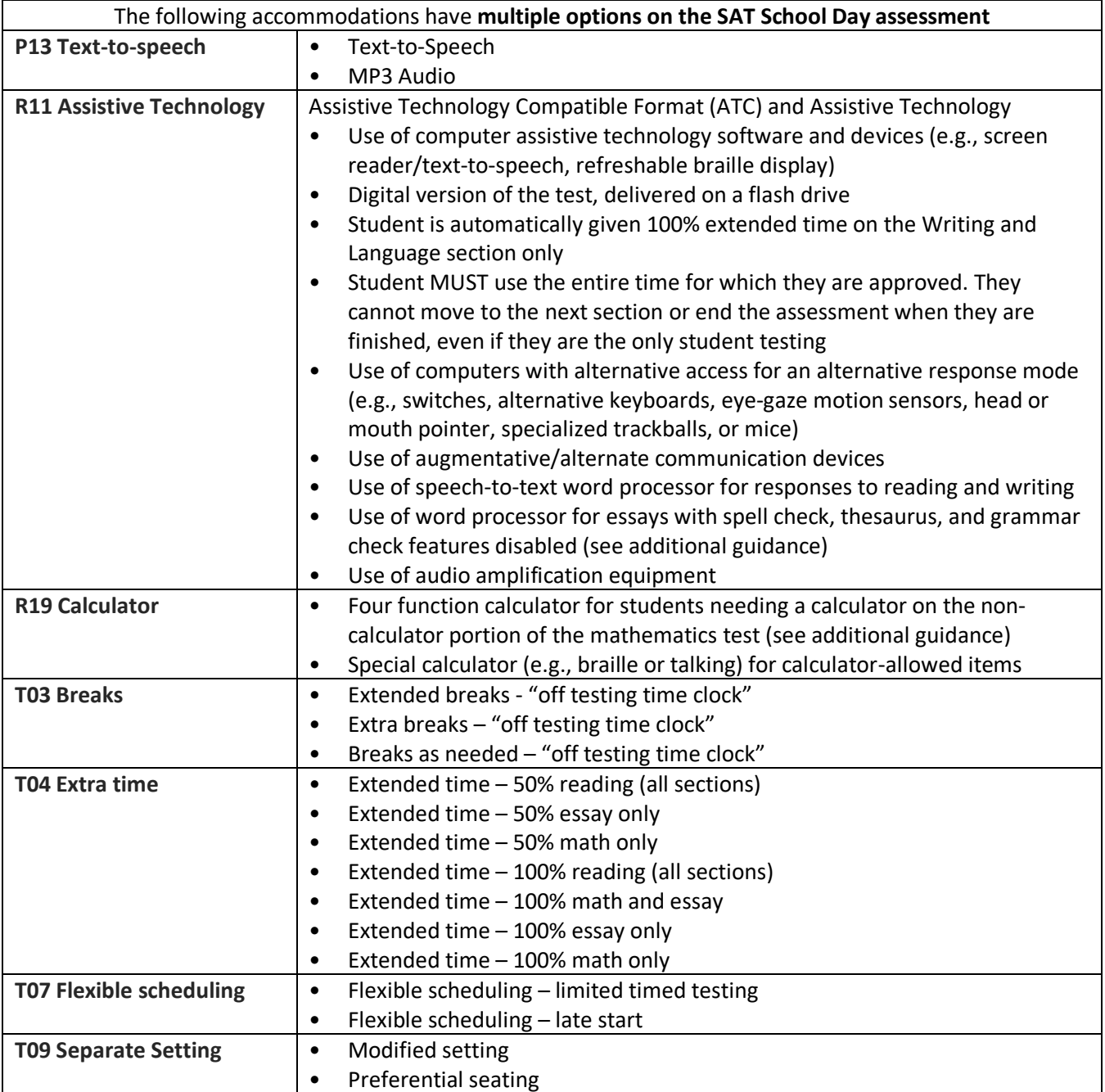

## **Online IEP Supports on the Accommodations Page**

The following supports have been embedded into the Online IEP's accommodation page to assist users with understanding the new guidance provided by the Office of Assessment.

• The link at the top of the Accommodations Page in the Online IEP will be updated when that complete Participation Guidelines document is posted on the Office of Assessment's website.

Please refer to the WV Guidelines for Participation in State Assessment for guidance and complete descriptions of accommodations.

• A help button called, *Accommodation Descriptions* has been placed at the top of the Accommodations Page. It will open a pdf that lists all allowable statewide assessment accommodations including their full descriptions.

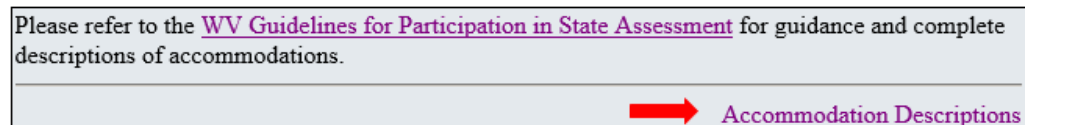

• A listing of the specific tests for which each of the accommodations are allowed to be provided are listed with each accommodation and will print on the IEP.

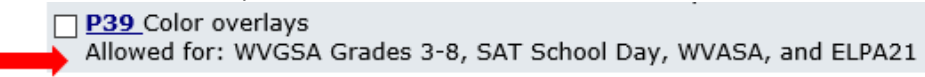

• Clicking on the accommodation code will open a pdf that provides additional guidance for that particular accommodation. To see the complete guidance, click on the *Accommodation Descriptions* link at the top of the Accommodation Page.

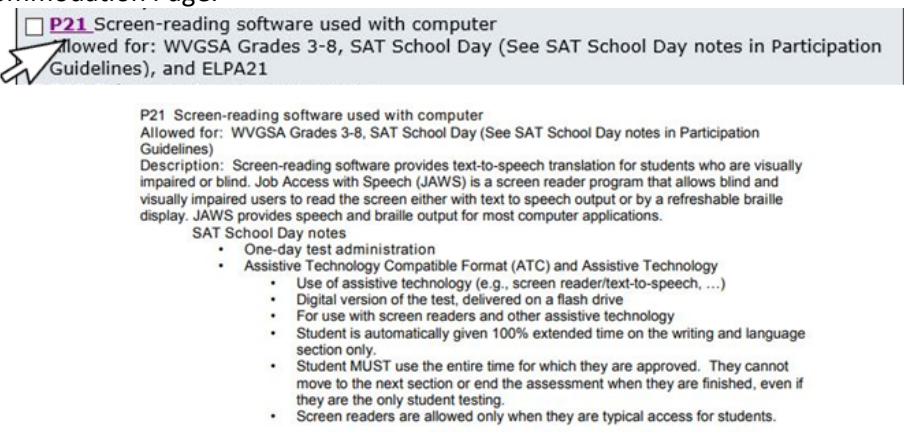

• If the IEP that is being amended contains accommodations that are **no longer allowed** for a given test, those accommodations will be highlighted in yellow so the user will be aware that they should be deselected. Once the Accommodation Page has been saved, the deselected accommodation will no longer be available.<br>  $\sqrt{\sqrt{N}}$  NOT ALLOWED SAT: **P01** Text-to-speech (TTS), excluding ELA reading passages

```
Allowed for: WVGSA Grades 3-8
```
• Accommodations that are **no longer available for any test**, will continue to be displayed on the Accommodations Page with a note saying that they are no longer available. Users should deselect any that might have been chosen on a prior IEP. This is necessary to prevent those accommodations from being carried over into future IEPs. Remember to click on Save after making changes to the accommodations.

 $\Box$  P36 - NO LONGER USED Closed captioning

• If a user clicks on an accommodation that is **no longer available**, an alert message will open informing the user that

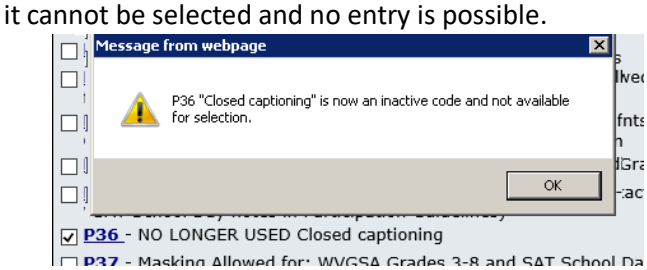

• When an amendment or a new IEP is drafted, the list of accommodations displayed will be customized to reflect only the accommodations that are available for the IEP grade that was chosen on the Student Information Page. The accommodations displayed will also be based on whether the student is participating in the alternate or general summative assessment.

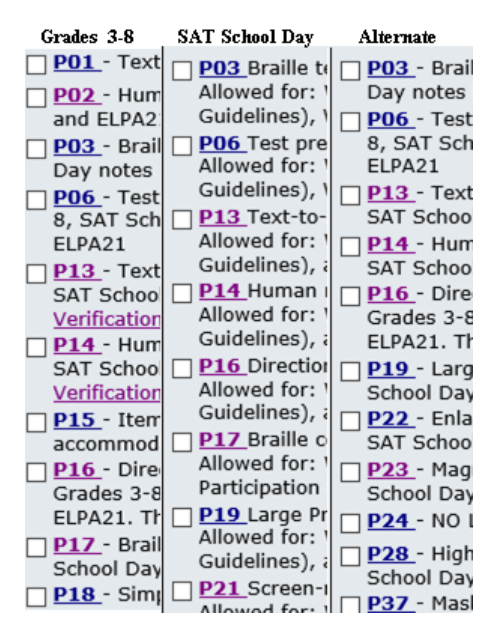